## **End User Quarantine Release & End User Whitelisting Explained**

This document explains two capabilities of our email system:

- 1. Periodically, you may receive an auto-generated email notifying you that an email message addressed to you was quarantined because our mail system thought it was spam. From within this notification, you may release messages that you believe are valid business or personal email.
- 2. From these periodic notifications, you can also request that our email system "whitelist" particular message senders so his or her emails are not stopped as spam in the future.

When you receive an End User Quarantine Release notification (EUQR) such as in the example below and discover that a legitimate email has been quarantined, you may click its Message ID hyperlink in the left column of the table within your email.

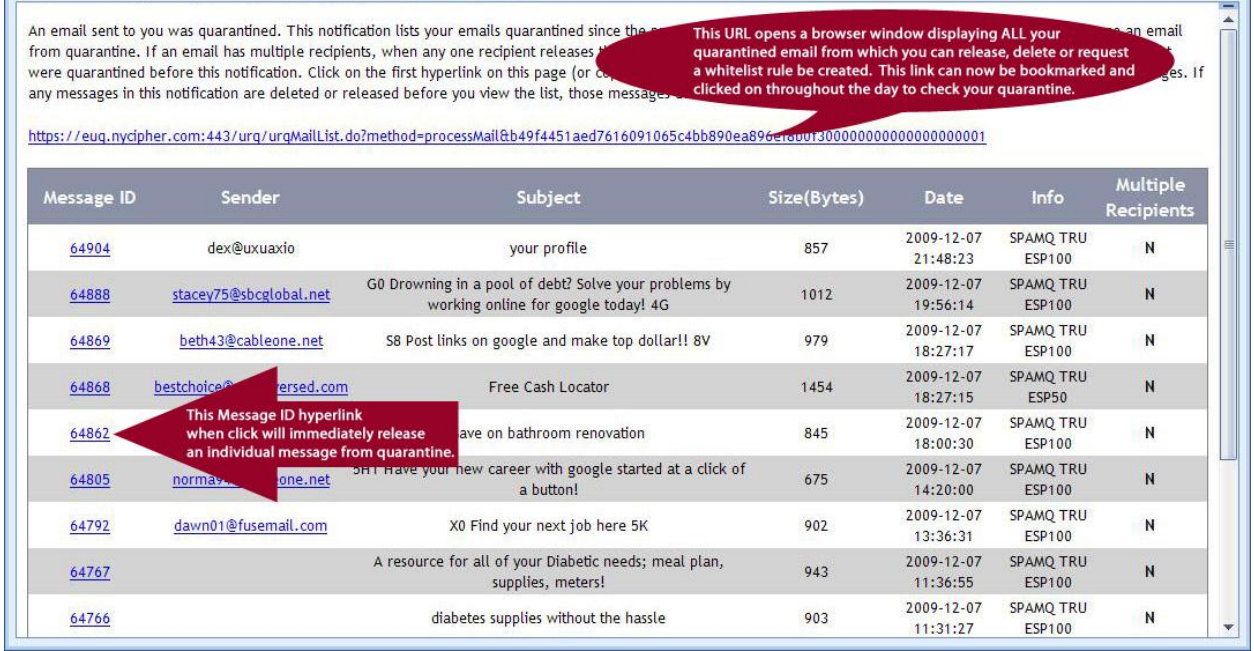

Doing so causes the message to be released from quarantine—you will receive the message in your inbox within a couple of minutes. A small browser window will open, offering confirmation that the message was released.

## **McAfee**®

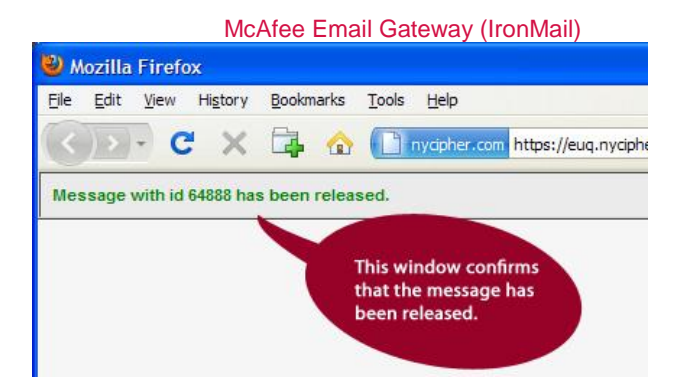

An alternate option is available to you, however. Clicking the long URL at the top of your EUQR notification opens a browser displaying ALL your quarantined messages that have not yet been deleted from our email system. The web page that displays in your browser will look something like the following:

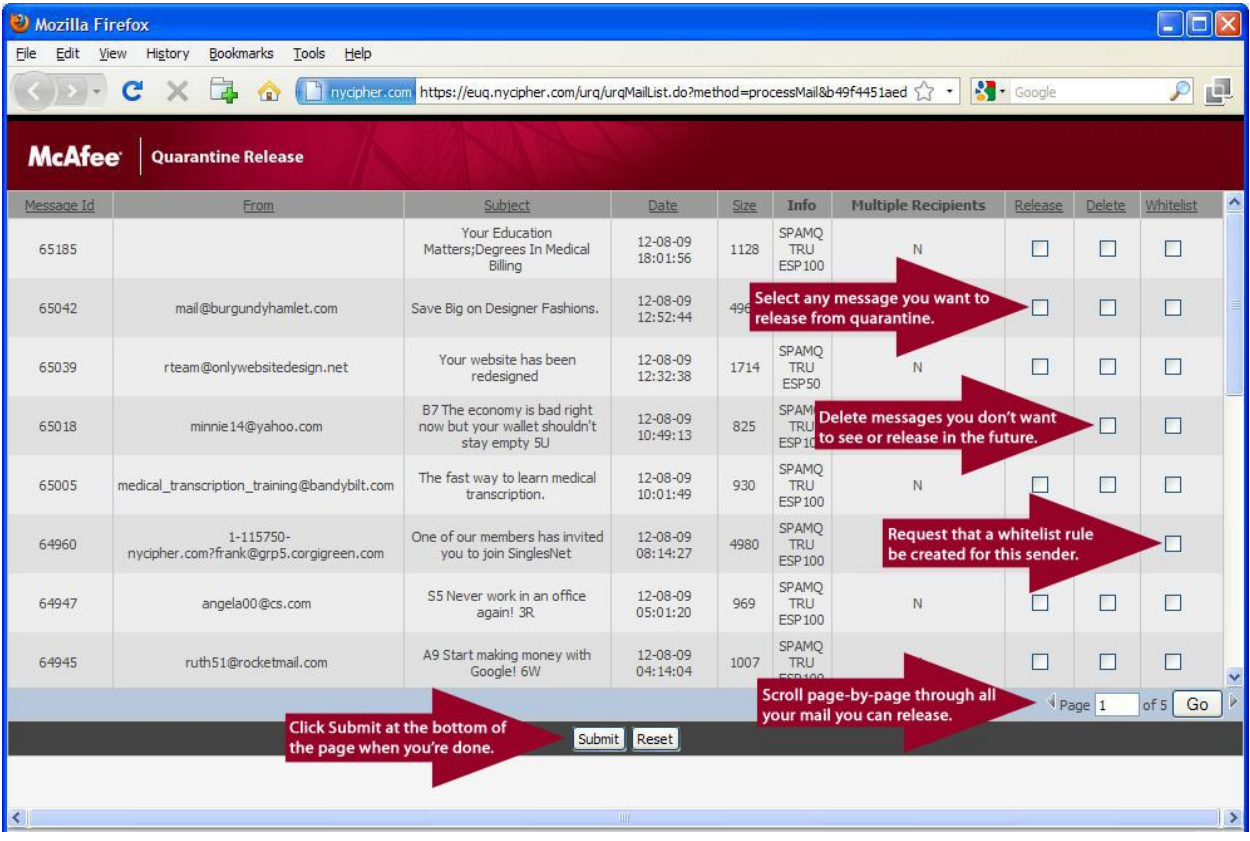

It is expected that you will select both the "Release" and "Whitelist" check boxes for the message(s) you want to release. After clicking Submit, your requests for whitelisting will be processed by our email administrators.

After reviewing your quarantined email and releasing legitimate messages, you may wish to select the "Delete" check box for the remaining messages so you don't have to review those on a future visit to this web page.

Please contact your email administrators if you have additional questions.

## **McAfee**®